# 4G GPS Vehicle Tracker (LTE-TDD/LTE-FDD/GSM/GPRS/EDGE LTE CAT1) (GPS+AGPS+SMS)

# GT08 User Manual (Version 1.3)

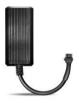

Thank you for purchasing the tracker. This manual shows how to operate the device smoothly and correctly. Please make sure to read this manual carefully before using this product. Please note that specification and information are subject to changes without prior notice in this manual. Any change will be integrated in the latest release. The manufacturer assumes no responsibility for any errors or omissions in this document.

#### 1. Summary

Working Based on existing LTE-TDD/LTE-FDD/GSM/GPRS/EDGE LTE CAT1 network and GPS satellites, this product can locate and monitor any remote targets by SMS or internet. Overview of the characteristics:

- 1).LTE-TDD/LTE-FDD/GSM/GPRS/EDGE LTE CAT1.
- 2).GPS position.
- 3). Auto set APN.
- 4. Power-Cut alarm.
- 5). Motion detection, save flow and power.
- 6).GEO-fence Alarm.
- 7). Vibration Alarm.
- 8). ACC detection.
- 9).Speed Alarm
- 10).Voltage Range: DC 9V-85V.
- 11). Enginee Cut-Off.

# 2. Accessories:

Power line:

Relay:

Manual:

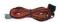

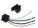

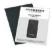

- 3. Specs
- 1) . LTE-TDD/LTE-FDD/GSM/GPRS/EDGE LTE CAT1
- 2) . Working Voltage: 9V-85V DC
- 4) . Working current: ≈22mA (12VDC)
- 5) .Working current: ~12mA (24VDC)
- 6).GPS locating time: Cold start≈38s (Open sky)

Warm start≈32s

Hot start≈2s (Open sky)

- 7) . GPS Precision: 10m (2D RM)
- 8) . Working temperature: -20°C~+70°C
- 9) . Working humidity: 20%~80%RH
- 10) . Measurement: 86 (L) ×39 (W) ×16 (H) mm

#### 4. Device status indicators

4.1 Connect DC 9V-85V power supply, the red LED and the blue LED will light continuously. When Network ready, the red LED will be flashing. 4.2 The blue LED light continuously when searching the GPS signal.

Once GPS fixed, the blue LED will be flashing.

### 5. Installation

#### 5.1 Prepare for installation

- 5.1.1 Product Check. Open the packing box and check the device's model and accessories. If the model is wrong or the accessories not complete, please contact the dealer.
- 5.1.2 Choose SIM card. Please take dealer's advice as reference.
- 5.1.3 SIM card installation. Discharge the cover of the device after uncover the SIM card holder.
- 5.1.4 Connect the device to the 9V-85V power supply.
- 5.1.5 Install the device in the hidden place of the car.

#### 5.2 Installation

The GPS tracker must be installed under professional personnel.

Note:

 Please install the device in the hidden place as followings:

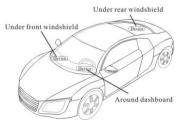

 Avoid being placed with signal radiators like reverse sensor ;

 The device has NETWORK antenna and GPS antenna inside.
 Please ensure the receiving side of the device is face up and without metal cover.

Note: The metal cover will lessen the receiving of GPS signals.

#### 6. Device wiring requirements

6.1 The device power supply is DC 9V-85V. The red line is positive pole while the black line is negative pole.

6.2 The negative pole of power supply connects with ground or the metals. Please do not connect with other ground lines.

6.3 When finishing the power supply wire connection, please make the plug of power supply to the device.

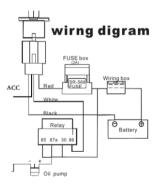

## 7. The Device Working

7.1 Power on: Connecting to the power. Then the two LED indicators will

light. The device will upload the data to the online platform. When the car is in static state for a long time, the device will be in energy saving mode.

7.2 Power off: Pull off the power plug then power off the device.

## 8.User Settings

#### 8.1 SMS Commands instruction

| 1)Center Number |                                             |                  |
|-----------------|---------------------------------------------|------------------|
| Text            | Parameter                                   | Sample           |
| command         | Tarameter                                   | Sampre           |
| CENTER Add      | 710#number#                                 | 710#13500135000# |
| CENTER Add      | 711#number#                                 | 711#13800138000# |
| CENTER Del      | D01#                                        | D01#             |
| CENTER Del      | D02#                                        | D02#             |
| Command         | Successful Setting: Add admin account 1 OK! |                  |
| Feedback        |                                             |                  |

| 2) View Center Number |                   |                     |
|-----------------------|-------------------|---------------------|
| Text                  | Parameter         | Sample              |
| command               |                   |                     |
| View                  | 901#              | 901#                |
| Command               | This directive is | used to view Device |

| Description | Manager number.             |
|-------------|-----------------------------|
| Command     | Successful Setting: Admin1: |
| Feedback    | Admin2:                     |

| 3)Authorized Number Set |                                         |                     |
|-------------------------|-----------------------------------------|---------------------|
| Text                    | Parameter                               | Sample              |
| command                 |                                         |                     |
| Authorized              | 101# number #                           | 1: 101#13800138000# |
| Add                     | 102# number #                           | 2: 102#12345678912# |
|                         | 103# number #                           | 3: 103#12345678912# |
| Authorized              | D11#                                    | D11#                |
| Del                     | D12#                                    | D12#                |
|                         | D13#                                    | D13#                |
| Command                 | 1) Authorization number for SMS control |                     |
| Description             | oil.                                    |                     |
|                         | 2) Only three numbers to set the        |                     |
|                         | authorization number                    |                     |
| Command                 | Successful Setting: Add Authorization   |                     |
| Feedback                | account 1 OK!                           |                     |

# 4) View Authorized Number

| Text        | Parameter                          | Sample |
|-------------|------------------------------------|--------|
| command     |                                    |        |
| View        | C10#                               | C10#   |
| authorized  |                                    |        |
| Command     | This directive is used to view the |        |
| Description | equipment authorization number     |        |
| Command     | Successful Setting:                |        |
| Feedback    | Authorization 1:                   |        |
|             | Authorization 2:                   |        |
|             | Authorization 3:                   |        |

| 5)APN Setting |                                                    |                         |
|---------------|----------------------------------------------------|-------------------------|
| Text          | Parameter                                          | Sample                  |
| command       | rarameter                                          | Sample                  |
| APN Setting   | 802#APN#username#passw                             | 1: 802#intenet#123#123# |
| ArN Setting   | ord#                                               | 2: 802#internet#        |
|               | APN differs according to the local telecom         |                         |
| Command       | operators.                                         |                         |
| Description   | For example: APN request password, please refer to |                         |
|               | Sample 1, and Sample 2 for no password.            |                         |
| Command       | Successful Setting: SET APN OK!                    |                         |

| 6) Set Server   |                                           |                             |
|-----------------|-------------------------------------------|-----------------------------|
| Text<br>command | Parameter                                 | Sample                      |
| SERVER          | 803#SERVER#port#                          | 1.803#www.trac123.com#7018# |
| Parameter       | 000#0EKTER#port#                          | 2: 803#47.243.91.120#7018#  |
| View SERVER     | CIP#                                      | 1) CIP#                     |
|                 | Change the IP and port when move to a new |                             |
| Command         | server                                    |                             |
| Description     | port: 10~65535                            |                             |
|                 |                                           |                             |
| Command         |                                           |                             |
| Feedback        | Successful Setting: set IP OK!            |                             |

| 7) Moving Time Interval |                      |         |
|-------------------------|----------------------|---------|
| Text                    | Parameter            | Sample  |
| command                 | rarameter            | Sampie  |
| TIMEER                  |                      |         |
| Parameter               | 730#upload interval# | 730#20# |
| setting                 |                      |         |

|             | Scope: 0, 5~16960 seconds; 0, no data             |
|-------------|---------------------------------------------------|
| Command     | uploading;                                        |
| Description | $5^{\sim}16960, means$ time interval; the default |
|             | value is 30 seconds.                              |
| Command     |                                                   |
| Feedback    | Successful Setting: SET TIMER OK!                 |

| 8) Static Time Interval |                                           |                     |
|-------------------------|-------------------------------------------|---------------------|
| Text                    | Parameter                                 | Sample              |
| command                 | Tarameter                                 | Jampre              |
| STATIC                  | 731#time interval# 731#5#                 |                     |
| Command                 | Scope: 1 <sup>~</sup> 7936 seconds;       |                     |
| Description             | The default time interval is 300 seconds. |                     |
| Command                 | Successful Setting: SET STATIC TIME OK!   |                     |
| Feedback                | Successiul Setting:                       | SET STATIC TIME OK: |

| 9) Cancel the continuous upload |                                             |        |
|---------------------------------|---------------------------------------------|--------|
| Text                            | Parameter                                   | Sample |
| command                         | rarameter                                   | Sampie |
| NUP                             | NUP#                                        | NUP#   |
| Command                         | This command is used to cancel sending data |        |

| Description | to the platform                            |
|-------------|--------------------------------------------|
|             | If need again to restore the uploading,    |
|             | need to send upload time interval setting. |
| Command     |                                            |
| Feedback    | SET OK!                                    |

| 10)0il-Cut  |                                                                                                    |                       |
|-------------|----------------------------------------------------------------------------------------------------|-----------------------|
| Text        | Parameter                                                                                                    | Sample                |
| command     | Turumeter                                                                                                    | Sampre                |
| RELAY       | 222#                                                                                                    | 222# Cut off oil and  |
| Parameterl  | 222#                                                                                                    | power                 |
| RELAY       | 333#                                                                                                    | 333#                  |
| Parameter2  | 222#                                                                                                    | Recover oil and power |
|             | <ol> <li>RELAY control the start and closeness of<br/>the relay</li> <li>Only the center number can operate.</li> <li>The device only cut off the oil circuit</li> </ol> |                       |
|             |                                                                                                    |                       |
|             |                                                                                                    |                       |
|             |                                                                                                    |                       |
| Command     | on the condition of the driving speed below                                                                                                    |                       |
|             | 20KM/H or in static state.<br>4)When send the command, the device will                                                                                                   |                       |
| Description |                                                                                                    |                       |
|             | reply 'please waiting' When the vehicle                                                                                                    |                       |
|             | speed is over 20KM/H, the device will cut                                                                                                    |                       |
|             | off the oil or the power when the speed                                                                                                    |                       |

|          | below 20KM/H.                            |
|----------|------------------------------------------|
|          |                                          |
|          |                                          |
|          |                                          |
|          | Successful Setting: Fuel cut has already |
| Feedback | been completed OK!                       |

| 11) <b>GMT</b>         |                                                                                             |        |
|------------------------|---------------------------------------------------------------------------------------------|--------|
| Text<br>command        | Parameter                                                                                   | Sample |
| GMT                    | 801#location time Zone#<br>801#W4#                                                          |        |
| Command<br>Description | The default time zone is Beijing time.<br>please operate according to the above<br>command. |        |
| Command<br>Feedback    | Successful Setting: Set time zone ok!                                                       |        |

| 12) Vibration Alarm |           |        |
|---------------------|-----------|--------|
| Text command        | Parameter | Sample |
| Open Vibration      | 911#      | 911#   |

| Alarm       |                                          |              |  |
|-------------|------------------------------------------|--------------|--|
| VIBRATION   | 123#sensitivity#alarming                 | 1)           |  |
| Parameter   | way#                                     | 123#2#3#     |  |
| Set into    |                                          | 1)           |  |
| Vibration   | V123#2#                                  | V123#2#      |  |
| alarm time  | V123#2#                                  | 2)           |  |
| alarm time  |                                          | V123#1#      |  |
| Cancel      |                                          |              |  |
| vibration   | 910#                                     | 910#         |  |
| alarm       |                                          |              |  |
|             | The sensitivity value of t               | he vibration |  |
|             | is from 1 to 5, lis the most sensitive   |              |  |
| Command     | and o is close. Alarming ways: 1,        |              |  |
| Description | calling 2, texting, 3 Calling and        |              |  |
| Description | texting.                                 |              |  |
|             | Need set the center number and receiving |              |  |
|             | number.                                  |              |  |
| Command     | Set vibration alarm level, OK!           |              |  |
| Feedback    | Set vibidilon alarm level, UK:           |              |  |

# 13) Speed Alarm

| Text                   | Parameter                                                                                                    | Sample        |
|------------------------|----------------------------------------------------------------------------------------------------|---------------|
| command                |                                                                                                    |               |
| SPEEDING               | SSA#speed#alarm                                                                                                    | 1) SSA#120#   |
| Parameter              | way#                                                                                                    | 2) SSA#150#3# |
| Command<br>Description | The speed scope is form 60-220, if the<br>speed is not in this cope, the alarm is<br>off.<br>Alarming : 1. calling, 2. texting,<br>3. calling and texting.<br>Need set the center number and receiving<br>number. |               |
| Command<br>Feedback    | Successful Setting: set speeding alarm, OK!                                                                                                    |               |

| 14) Reset   |                                       |        |
|-------------|---------------------------------------|--------|
| Text        | Parameter                             | Sample |
| command     | rarameter                             | Samhie |
| RESET       | 930#                                  | 930#   |
| Command     |                                       |        |
| Description | Reset the device                      |        |
| Feedback    | Successful Setting: Reset system, ok! |        |

| 15) Factory |                                     |                     |
|-------------|-------------------------------------|---------------------|
| Text        | Parameter                           | Sample              |
| command     | rarameter                           | Sampre              |
| Parameter   | 940#                                | 940#                |
|             | Restore the factory setting         |                     |
|             | Only center number can initial this |                     |
| Description | function                            |                     |
| Factory set |                                     | will recover to the |
|             | original setting                    |                     |
| Feedback    | Successful Setting: FACTORY OK!     |                     |

| 16)Position            |                                                                                                    |      |
|------------------------|----------------------------------------------------------------------------------------------------|------|
| Text command           | Parameter Sample                                                                                                    |      |
| command                | 666#                                                                                                    | 666# |
| Command<br>Description | Check the location link of Google map                                                                                          |      |
| Command Feedback       | <datetime:12-07-05 13:21:30=""><br/><u>http://maps.google.com/maps?q=N22.54088</u><br/><u>5,E113.95265</u></datetime:12-07-05> |      |

| 17) Version |                                      |        |
|-------------|--------------------------------------|--------|
| Text        | Parameter                            | Sample |
| command     | rarameter                            | Sampie |
| VERSION     | V00#                                 | V00#   |
| Command     | The command is to check the software |        |
| Description | version                              |        |
| Command     | VERSION:Xxxx                         |        |
| Feedback    | BUILD:2012-07-05 10:12               |        |

| 18) Param Check |                                   |                             |
|-----------------|-----------------------------------|-----------------------------|
| Text            | Parameter                         | Sample                      |
| command         |                                   |                             |
| PARAM           | 886#                              | 886#                        |
| Command         | The command is                    | s to check the settings and |
| Description     | the default parameter.            |                             |
|                 | IMEI:351190012535936              |                             |
|                 | APN : cmnet                       |                             |
| Command         | IP:IP and port                    |                             |
| Feedback        | TIMER: moving uploading interval  |                             |
|                 | STATIC: static uploading interval |                             |
|                 | CENTER: center number             |                             |

LANG: language(CN/EN)

GMT: time zone (E/W8)

| 19) Status Check |                                          |        |
|------------------|------------------------------------------|--------|
| Text             | Parameter                                | Sample |
| command          |                                          |        |
| STATUS           | 902#                                     | 902#   |
| Command          | The command is designed for checking the |        |
| Description      | device's working status.                 |        |
|                  | External power:ON/OFF                    |        |
| Command          | GSM Signal:HIGH/MIDDLE/LOW               |        |
| Feedback         | GPS:FIXED/UNFIXED                        |        |
| recubuck         | RELAYER:DISABLE/ENABLE                   |        |
|                  | Vibrate Warning:ON/OFF                   |        |

### 8.2 Platform

Website: http://www.trac123.com/ Login as Account or ID, ID is in the label on the tracker. Enter ID

The default Password:123456

| User    | Plate NO./IMEI |
|---------|----------------|
| 0270488 | 88888          |
| Passwor | d              |
| E Remen | daet           |
|         |                |

APP: Please search TRAC123 in Google store or Apple store. Or use mobile phone browser scan below QR code.

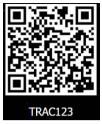

In production, IP, port have been writed in, normally the tracker will be auto online, if the tracker offline, Please set APN by sms command.

Please get APN from sim card inserted mobile operator.

For example, if you are in Brazil, and the sim card in the tracker is from Claro.

Please send below SMS command to set APN: 802#java.claro.com.br#claro#claro#

If you lost IP, port, please send below SMS command by admin number to set them back: 803#www.trac123.com#7018#

# 9. Trouble shooting

9.1 The device is not online or offline on the web

platform.

9.1.1 First, please check the 2 LED working state. If

possible. You can call the device's number to check.

- If not connected, the device is out of signal. If the NETWORK signals cannot reach your location, please drive to the open sky.
- If reminding the device SIM card is out of deposit,

please make deposit by the telecom operator.

- If you can connect to the device when calling, the SIM card has deposited and please check with your operator for NETWORK function. You also can check by searching the internet on your mobile phone.
  - If reminding the device is power off, please turn back the device and proceed as followings:
    - a)Check if the red LED is in constant glow. If the LED is dark, please check the power connecting. If fuse is broken, please return the device to the seller.
    - b)If the red LED is not flashing, please check the installation of SIM card.
- 9.1.2 Please check the offline area in order to judge if the network problem of operators.
- 9.2 When GPS cannot receive the signals, please drive in the open sky and ensure there is no metal thins on the device.
- 9.3 When the device cannot receive NETWORK signal, please check the SIM card installation. If the GSM signals cannot reach your location (such as the basement), please drive to the open sky.